# eCampus: plataforma tecnológica para el trabajo en grupo en la formación virtual

Francesc X. Francesch, Lluís Vicent {francescf, vicent}@salleURL.edu LaSalleOnLine Enginyeries Enginyeria i Arquitectura La Salle. Universitat Ramon Llull. c. Quatre Camins, 30. 08022 Barcelona

**Resumen.** eCampus es una plataforma basada en la compartición de información que partió de un proyecto del Centre de Serveis Informàtics de Enginyeria i Arquitectura La Salle y que ha ido creciendo y desarrollándose con la ayuda de los profesores y alumnos del centro y de otros que actualmente lo utilizan. Esta plataforma es utilizada tanto como apoyo a la formación presencial como para la formación virtual, ofreciendo herramientas específicas para la enseñanza online. Con el tiempo se ha podido observar que el modelo presenta una fórmula igualmente válida fuera de un entorno estrictamente educativo.

## **1 Introducción**

Desde mediados de los 90, la escuela de Ingeniería y Arquitectura La Salle ha buscado una manera de compartir información entre los usuarios de los servicios informáticos. Desde el Centro de Servicios Informáticos se empezó a trabajar en una plataforma que reuniese ciertas características:

- Independencia del lugar de conexión del usuario
- Independencia de la plataforma con la se accede
- Control de acceso a la plataforma y a los contenidos.

Se puede decir que este proyecto está orientado precisamente al estudio y desarrollo de una herramienta de colaboración, desde donde poder compartir todo un espectro de datos que faciliten el trabajo y cambien o adopten metodologías de trabajo, siempre teniendo en mente el entorno en el que se desarrolla, una institución dedicada a la enseñanza universitaria.

# **2 eCampus**

En 1998, impulsado por la dirección de la Escuela y el Centre de Serveis Informàtics, un alumno presento como trabajo final de carrera la primera versión de eCampus. Desde entonces la plataforma ha sufrido diversos cambios y mejoras. Desde un principio el profesorado del departamento de informática se involucró en el desarrollo eCampus, aportando ideas y necesidades. El entorno de trabajo es totalmente distribuido y heterogéneo. Con un control sobre la información a la que tienen acceso los usuarios, lo cual permite una distribución selectiva de la misma

Si un usuario quiere compartir información con otro, los pasos a seguir son los siguientes:

1. Creación de un espacio para compartir la información.

2. Asignación de permisos a los usuarios con los que quiere compartir la información, sobre el espacio que contendrá dicha información.

Al hacer esto se crea un grupo de trabajo entre los usuarios con acceso a la carpeta.

Los espacios de trabajo que encuentra un usuario son:

- Carpetas propias
- **Asignaturas**
- **Servicios**

Y en función de las necesidades encontrará:

Espacios Corporativos

 $\bullet$ Estos espacios pueden tener cualquier nombre y pueden aparecer tantos como se definan.

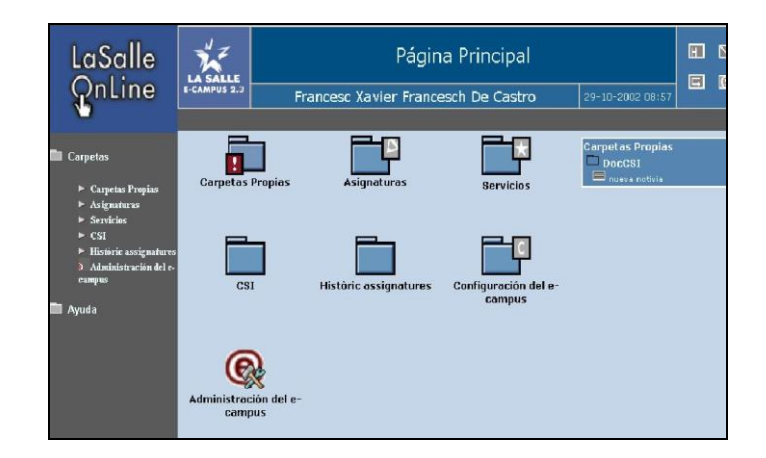

**Figura 1. Página principal del eCampus**

El control de acceso es a nivel de carpetas y subcarpetas. Como carpetas también se contemplan las asignaturas, los servicios y los espacios corporativos. De esta manera si un usuario tiene acceso a una carpeta, tendrá acceso a todos los elementos que se encuentren en la misma.

## *2.1Espacios*

### **Carpetas propias**

Espacio personal. Los usuarios crean carpetas donde generar contenidos y los comparten con otros usuarios.

### **Asignaturas**

Espacio gestionado por la escuela. Los profesores generan los contenidos y los alumnos los consultan. Los alumnos además, pueden participar en foros, entregar trabajos y enviar correos electrónicos. Los profesores gestionan parcialmente las asignaturas y disponen de herramientas específicas para algunas tareas de docencia que en otros espacios no existen. Existen elementos que permiten la interacción entre alumnos y profesores. Los permisos sobre las asignaturas se generan de una manera automatizada, accediendo a la base de datos de la escuela o mediante ficheros de importación.

#### **Servicios**

La gestión de este espacio la hace el centro. Aquí se incluyen servicios genéricos de eCampus o se pueden incorporar otros servicios específicos que requieran de un control de acceso. Se permite la conexión con servicios en otras máquinas.

#### **Espacios corporativos**

Son espacios gestionados por un administrador que no tiene por qué ser la propia escuela. Estos espacios son solamente visibles por aquellos usuarios que decida el gestor del espacio.

## *2.2Permisos*

Para acceder a una carpeta, asignatura, servicio o espacio corporativo se necesita tener permisos sobre este recurso. Se han definido cuatro permisos diferentes que son acumulativos:

- Lectura: únicamente permite leer los contenidos de la carpeta
- Escritura: permite la creación de contenidos
- Borrado: el usuario puede borrar contenidos de la carpeta
- Administración: permite a un usuario dar permiso a otros usuarios sobre la carpeta

De esta manera si un usuario tiene permisos de escritura, también tendrá de lectura. Los permisos están codificados por colores para distinguirlos dentro de la aplicación. De amarillo (lectura) a rojo intenso (administración).

## *2.3Grupos y roles*

Para dar acceso masivo a ciertas carpetas o servicios se han creado los grupos y roles. Los grupos asocian usuarios, y los roles asocian usuarios, grupos y otros roles. De esta manera se pueden unir a los profesores por grupos en función de la carrera que imparten y juntarlos a todos en un rol. Así para dar acceso a todos los profesores a un servicio solo tendremos que asociar el rol *profesor* con la carpeta que define el servicio.

## *2.4Personalización*

El entorno del campus se puede personalizar a nivel de usuario. Esto permite que un usuario tenga una estética (imágenes y colores) personal. En cualquier momento un usuario puede escoger el idioma en que los textos del entorno aparece (no los contenidos), e insertar un nuevo idioma es tan sencillo como rellenar en un fichero Excel la traducción correspondiente. Actualmente el campus está en castellano, catalán, euskera, inglés y francés.

# **3 Elementos**

Dentro de cualquier carpeta se pueden crear una serie de elementos:

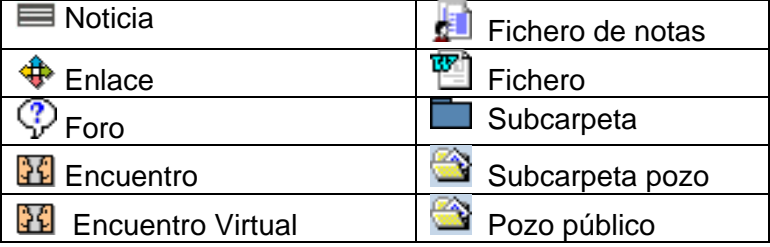

Al crear un elemento les aparece un signo de exclamación que se propaga hacia los niveles superiores a los usuarios que comparten la carpeta menos al creador. Una vez un usuario visita un elemento queda registrada la fecha de la primera visita.

## **Noticia**

Es un elemento que se utiliza para notificar cosas importantes a los alumnos. Normalmente para que estos vean rápidamente la noticia se publica en una cartelera que aparece en un lateral. Las noticias se ordenan por espacios y se propagan hacia arriba. Así pues, desde la página principal se ven todos y cuando entramos en un espacio se ven sólo los referentes al mismo. Cuando una noticia ha cumplido su propósito, se puede borrar o bien simplemente quitar de la cartelera y guardar como un elemento más.

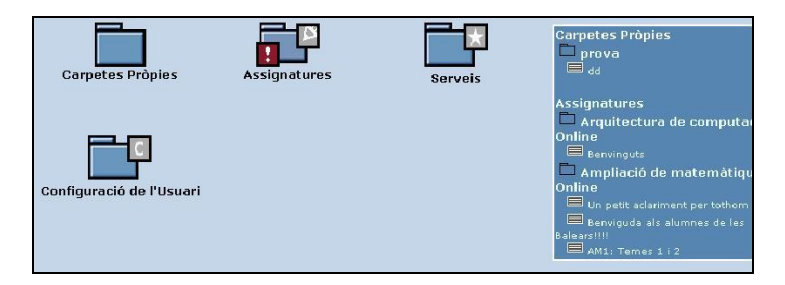

**Figura 2. Vista de la cartelera a la derecha de los espacios**

## **Enlace**

Permite crear enlaces a páginas Web. Este enlace se abrirá en una nueva ventana.

## **Foro**

Es el típico foro de discusión asíncrono. Permite vista en forma de árbol o la vista de todas las respuestas. Da la opción al usuario de adjuntar un fichero en cada respuesta.

## **Encuentro**

Es un elemento de convocatoria. Se describe un lugar de reunión, una fecha y un lugar. A continuación se selecciona a los asistentes entre los usuarios con acceso a la carpeta donde se está creando el encuentro. Al generar la convocatoria los asistentes reciben un correo informándolos de la cita. Estos pueden entrar en el elemento y aceptarlo o rechazarlo. El usuario que ha convocado el encuentro recibe un e-mail en cada caso. También pueden ver el estado de los asistentes visitando el elemento.

### **Encuentro Virtual**

Al igual que el encuentro se convocan participantes. En este caso no se define un lugar. Al llegar la hora del encuentro se puede acceder a un aula virtual con diferentes elementos. Estos elementos son una pizarra virtual, videoconferencia entre los asistentes, chat y presentación de diapositivas. Nos encontramos pues ante un elemento síncrono y gráfico de comunicación.

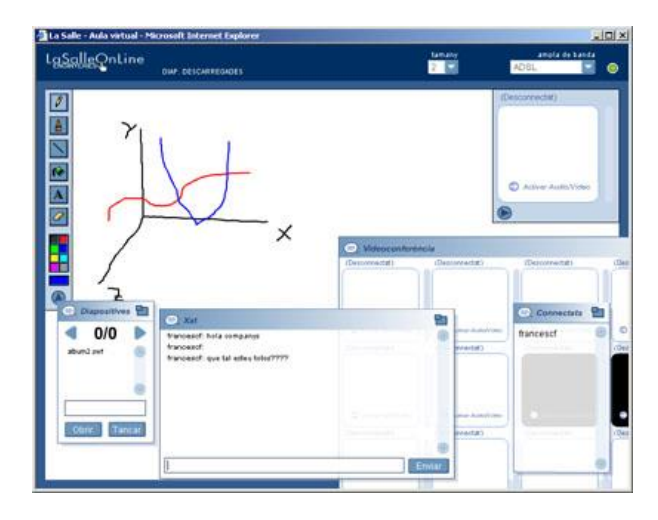

**Figura 3. Vista del aula virtual**

## **Ficheros de Notas / Personalizados**

Formato especial para tener en un archivo información referente a más de un usuario y que cada usuario sólo tenga acceso a la información referente a él. Se basa en un fichero separado por comas que se puede generar fácilmente desde un fichero Excel. Actualmente se utiliza para comunicar a los alumnos sus notas de manera que el profesor tenga todas las notas en un fichero pero que cada alumno tenga acceso únicamente a la suya.

#### **Ficheros**

Al crear un fichero se esta utilizando eCampus básicamente como contenedor de ficheros, como una especie de disco duro virtual. Los ficheros se pueden descargar o visionar directamente sobre la ventana del navegador en caso de estar instalado el *pluggin* necesario. Hay posibilidad de marcar un fichero como "*bloqueado*", de manera que el resto de usuarios con acceso a éste sepan que alguien lo ha bajado con intención de modificarlo.

### **Subcarpetas**

Actualmente hay tres tipos de subcarpetas:

- Normales: son subcarpetas que permiten estructurar la información
- Pozos: son subcarpetas especiales que dependiendo de los permisos que se tengan sobre ella permite acceder como si fuese una carpeta normal, o sólo permite introducir contenidos sin ver lo que hay dentro. Este tipo de carpetas es muy útil para entregas de prácticas, ya que los alumnos no pueden ver las

prácticas que entregan sus compañeros, y el profesor accede a todos los contenidos como si se tratase de una subcarpeta normal.

 Pozo público: Sirven para que personas sin acceso a eCampus puedan depositar información a alguno de los usuarios del mismo.

## **4 Asignaturas**

Las asignaturas que puede ver un alumno son las mismas de las que se ha matriculado. El profesor tiene una carpeta vacía para estructurar como quiera. Inicialmente no se impuso ningún modelo de organización, pero con el tiempo se ha observado que para el alumnado es más cómodo e intuitivo tener la misma estructura en todas las asignaturas. Por esta razón se ha propuesto una estructura genérica para las asignaturas. En las asignaturas semipresenciales este formato sí es obligatorio:

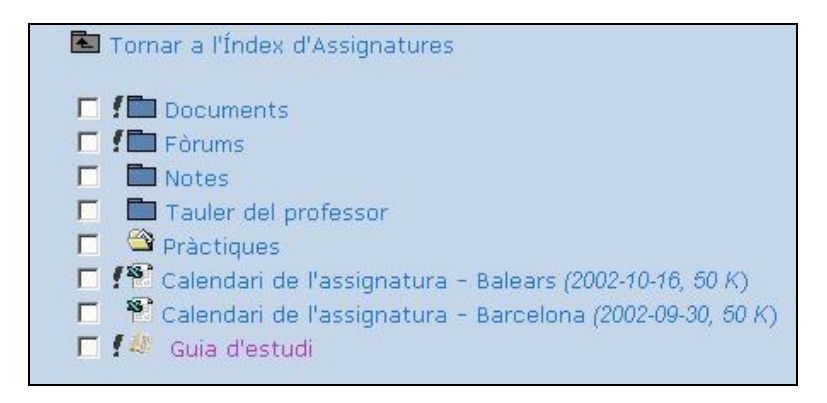

**Figura 4. Estructura de una asignatura**

La asignatura está formada por diferentes carpetas y elementos

- Documentos: subcarpeta donde el profesor pondrá documentos de interés para el alumno
- Foros: espacio para la creación de foros de discusión sobre la asignatura
- Notas: espacio para la publicación de notas
- Tablón del profesor: espacio para publicar noticias referentes a la asignatura y donde se guardan las noticias antiguas
- Prácticas: carpeta para entrega de prácticas (se trata de un pozo)
- Calendario de exámenes
- Guía de estudio: contenidos digitales de la asignatura (solamente en las asignaturas semipresenciales)

Estos son los elementos básicos que se pide que los profesores creen. A parte de estos, los profesores, si lo creen necesario, pueden crear más.

Desde hace tres años, con la aparición de la formación Online en la escuela [1], se han potenciado las asignaturas para dar un mejor soporte a esta formación. Se ha dotado a las asignaturas de algunas herramientas que las distinguen de carpetas comunes. Estas herramientas ayudan a gestionar la agenda y la comunicación de los usuarios del aula.

Las guías, de estudio como su nombre indica, son una pequeña guía de los contenidos de la asignatura. Marcan el ritmo de estudio que los alumnos deberían llevar y ofrecen los conceptos básicos, como se haría en una clase presencial.

También existen otras herramientas útiles para las asignaturas:

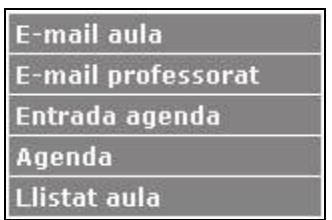

### **Figura 5. Herramientas de las asignaturas**

- E-mail aula: envía un correo electrónico a todos los usuarios del aula (alumnos y profesores)
- E-mail profesorado: envía un correo electrónico a los profesores del aula
- Entrada agenda: permite a un profesor crear un entrada en la agenda de la asignatura
- Agenda: punto de acceso a la agenda del aula
- Listado aula: muestra los alumnos y profesores del aula

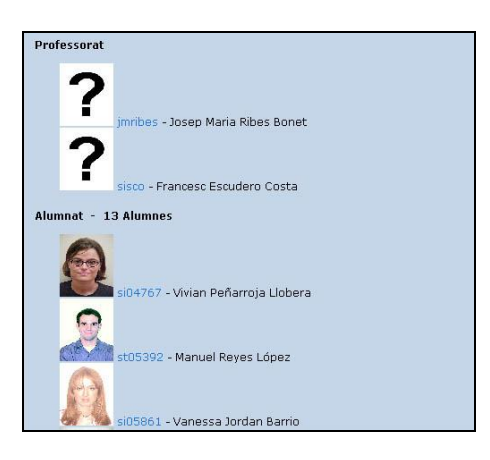

**Figura 6. Listado del aula**

Existen otras herramientas como la de reservas de horas de entrega de prácticas. El profesor define los días que quiere tener la entrevistas con los alumnos, el horario y la duración de las entrevista. Automáticamente se generan unos horarios en función de los datos introducidos. Los alumnos pueden reservar las entrevistas y en todo momento el profesor puede consultar que horas tiene ocupadas.

# **5 Servicios**

En el espacio de Servicios se ponen todas aquellas aplicaciones que la escuela cree oportunas. Inicialmente como servicios aparecieron el correo electrónico y el tablón del estudiante. Durante los últimos años se han ido incorporando otros servicios como SEC (servicio electrónico de consulta), búsqueda de alumnos y TFC\_PFC, para el seguimiento y gestión de los trabajos y proyectos de final de carrera.

 Correo electrónico: consta de un cliente Web, integrado en eCampus. Permite acceder a cualquier servidor de correo que ofrezca una conexión POP3. En las últimas actualizaciones se incluye la opción de redireccionar el correo a una cuenta de correo externa. También incluye una agenda de correo personalizada por cada usuario, una búsqueda rápida de usuarios de eCampus.

 Tablón del estudiante: se trata de una copia virtual del típico tablón de anuncios que se puede encontrar en una universidad. Cualquier usuario puede introducir un mensaje para que lo lea todo el mundo. La duración de los mensajes en el tablón esta configurada a 10 días.

 Búsqueda de alumnos: permite localizar a un usuario de eCampus, mostrando su foto, y su nombre.

 TFC\_PFC: muestra el estado de un proyecto final de carrera. También permite cambiar los datos asociados como profesor ponente, descripción, abstract, etc. a las personas con permisos de administración.

 SEC: es uno de los servicios más novedosos e interesantes. Cumpliendo con todas las leyes de derecho de autor, se pone al alcance de los estudiantes el acceso a libros que son necesarios para las materias que cursan. Estos han sido convertidos a formato digital.

 Buscador de ficheros: existe una herramienta para buscar ficheros y carpetas a los que un usuario tiene acceso.

 Agenda: La agenda permite al usuario ver los acontecimientos más destacados. Hay una vista general donde se muestra la información clasificada por espacios, pero cada asignatura tiene una vista filtrada de la agenda con las entradas para dicha asignatura.

## **6 Conclusiones y líneas de futuro**

Después de seis años trabajando con eCampus se pueden extraer algunas conclusiones interesantes. El entorno ofrece diversas herramientas que bien utilizadas pueden ayudar a crear una comunidad virtual educacional con gran interacción. Depende pues en gran medida de que los educadores se involucren en el trabajo virtual, para poder llegar a los alumnos. Estos últimos, y más en una escuela de ingeniería como la nuestra, utilizan eCampus con mucha asiduidad. Incluso con las experiencias de otras universidades de perfil menos técnico, se ha podido comprobar que los alumnos son los que menos reticencias tienen a la hora de trabajar con la herramienta.

Actualmente hay 8 implantaciones de eCampus en funcionamiento. Cinco son universidades, uno es una escuela de formación profesional y otros dos no son entornos estrictamente educativos. El eCampus con más usuarios dispone de unos cinco mil, con unos quinientos usuarios simultáneos. Los formatos de enseñanza también difieren. Unos centros utilizan solamente los elementos básicos. Otros incorporan las guías de estudio y otros utilizan el videostreaming.

Así pues se puede observar que los modelos que encontramos son bastante diferentes. Hay escuelas técnicas y escuelas de un perfil de humanidades. La plataforma necesita algunos retoques y el hecho de trabajar con universidades no tan técnicas esta ayudando a mejorarla, ya que estas aportan otro punto de vista.

En los estudios OnLine, se ha podido observar, que el porcentaje de éxito en el caso de los alumnos presentados a examen, es similar entre alumnos presenciales y semipresenciales. La comunicación con los profesores ha sido en algunos casos incluso mayor con alumnos semipresenciales que con alumnos presenciales.

eCampus ofrece un acceso seguro, con la encriptación de la contraseña. En un futuro breve se implementarán carpetas "seguras", en las que todas las acciones utilizaran las capas de seguridad SSL.

De cara a mejorar la información que reciben los usuarios se esta estudiando como redistribuir los espacios de trabajo, eliminando algún frame poco utilizado y rediseñando otro. En este sentido se esta pensando la manera de reorganizar los espacios agrupándolos por temática.

También se permitirá crear servicios a cualquier nivel de navegación para no limitar algunas acciones al espacio de Servicios.

Respecto al buscador se ampliará para que haga búsquedas en foros, noticias, el servicio electrónico de consulta e incluso en Internet

Para potenciar el trabajo en grupo y evitar la necesidad que tienen algunos usuarios de bloquear los ficheros se esta investigando la posibilidad de guardar versiones diferentes de un mismo fichero.

Se esta mejorando la agenda para que sea una de las herramientas de trabajo más usada. Se pretende que sea el punto de entrada para la creación de algunos contenidos, sobre todo en las asignaturas, de manera que quede notificación de las acciones de los profesores. De esta manera profesores y alumnos se acostumbran a utilizar la agenda, estos últimos podrán tener mejor estructurado el curso académico.

Por último las guías de estudio sufrirán un gran cambio, ya que se evolucionamos hacia una herramienta de autor que nos permita gestionar más tipos de contenido.

## **Referencias**

1. Nicolau i Vila, Miquel, David Badia i Folguera, Elisabet Golobardes i Ribé, Francesch de Castro, Francesc Xavier: LaSalleOnLine Enginyeries: La formación tecnológica OnLine. Jornades Informàtica i Societat, Barcelona (2002).

2*.* Lluís Vicent. Tendencias del e-learning en las titulaciones universitarias técnicas*.* Revista Alta Dirección nº232. Barcelona 2004. ISSN 0002-6549. Revista de formación e informarción para directivos, redactado por directivos.

3. Rosenberg, M. J.: E-learning – Strategies for delivering knowledge in the digital age. Mc-Graw Hill, New York (2001).

4. Ruttenbur, Brian W., Spickler, Ginger and Lurie, Sebastian: E-learning: the engine of the knowledge economy. Morgan Keegan & Co., Inc, New York (2000).

5. Koper, Rob: From change to renewal: Educational technology foundations of electronic environments. Open University of the Netherlands, (2002).

6 Appelt, W.: BSCW - Groupware auf WWW und Internet Basis. In: Jähnichen, S. (ed.): Online '98, Informationstechnik im Zeitalter des Internet: Herausforderungen und Trends, 16.- 19. Februar 1998, Düsseldorf (Congressband VI). Velbert: Online GmbH, 1998, S. C615.03- C615.09.

7 Marc Gibert I Ginestà : Desenvolupament i implemetació d'eines per al treball en grup en un entorn Intranet : E-Campus. Treball final de carrera. Enginyeria i Arquitectura La Salle. Barcelona (1999)